## Е.Г. ИВАШКИН, О.Б. ОГУРЦОВА, И.В. БЕЛЯНИН

## **ЗАДАЧИ И ЭТАПЫ РАЗВИТИЯ ИНТЕРАКТИВНОГО БРОУЗЕРА E–LEARNING COURSE**

## *НГТУ им. Р.Е. АЛЕКСЕЕВА*

В 2011 году перед Центром дистанционных образовательных технологий НГТУ им. Р.Е Алексеева была поставлена задача выпуска CD-дисков для первокурсников. Анализ прототипа носителя контента показал, что он содержит простейший html-файл с гиперссылками на электронные документы. Навигация, автозапуск, включение дополнительного функционала по управлению не были предусмотрены. Поскольку выпуск такого диска в рамках технического вуза, обучающего современным электронным технологиям, неприемлем, было предложено воспользоваться опытом крупных коммерческих фирм по внедрению технической документации и ее распространению при комплектовании современной электронной аппаратуры. Еще в начале двухтысячных годов авторы успешно продвигали специализированные оболочки, написанные на объектно-ориентированных языках программирования высокого уровня. Состояние среды программирования за эти годы резко ушло вперед, предоставляя создателю кода программы яркую палитру элементов управления и развитый событийный аппарат.

Первая версия e-Learning Course 1.0 помимо решения основной задачи, предоставления сканов электронных книг, давала первокурснику сведения о факультете, контактную информацию о деканате, обзорный фильм о факультете, выход на основные сайты информационно-коммуникационного пространства НГТУ им. Р.Е. Алексеева. Программа была написана с использованием IDE Delphi7. Сама IDE без дополнительных модулей и библиотек не позволяет писать код и отлаживать приложения такого уровня, поэтому для увеличения функциональных возможностей были использованы библиотеки и компоненты свободного программного обеспечения (ПО) JVCL. Первая версия представляет собой законченный программный продукт, с анализом версии OS компьютера и необходимого ПО, с записью настроек в реестр Windows и проверкой наличия интернет-соединения. Начиная с первой версии, на уровне ActiveX внедрены:

- стандартный медиапроигрыватель Windows,
- Adobe Reader,
- divuView.

Интерфейс пользователя выполнен с использованием управляемой панели, идентичной продукции Microsoft – MS Outlook. Внешний вид запущенной программы показан на рис. 1.

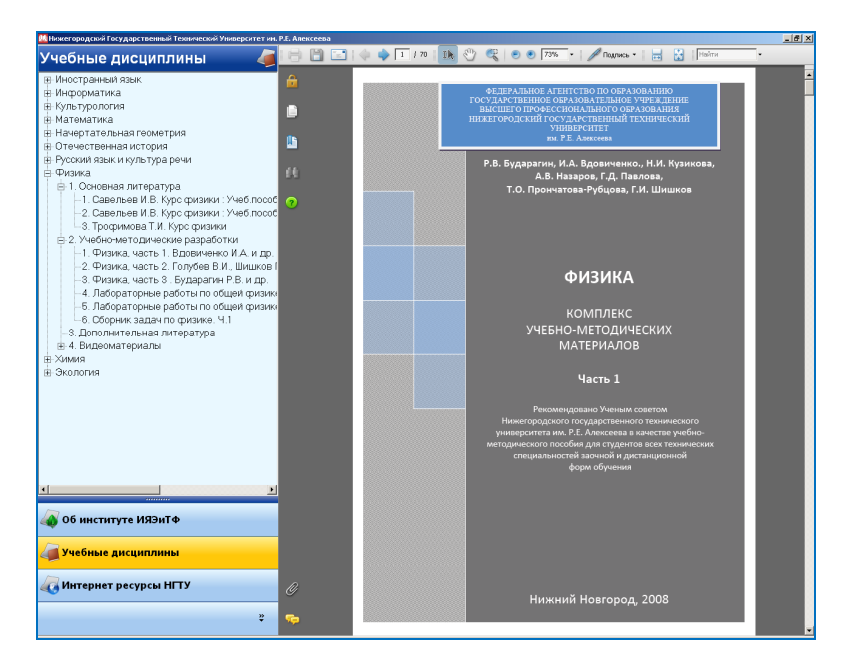

**Рис. 1. Внешний вид интерфейса пользователя e-Learning Course 1.0** 

В декабре 2011 года вышла вторая версия e-Learning Course 2.0, которая была применена для формирования раздаточного материала и дополнительного ПО, используемого на курсах повышения квалификации профессорскопреподавательского состава (ППС) НГТУ им. Р.Е. Алексеева. По интерфейсу и наполнению вторая версия существенно отличается от первой. Интерфейс пользователя был написан с использованием продукции TMS software. Библиотеки и компоненты этой фирмы распространяются как бесплатное ПО с ограничением функциональных возможностей (например, отсутствием некоторых событий). Поскольку объектно-ориентированное программирование позволяет легко обходить это препятствие, новая версия в качестве навигации использует ленточное меню, полностью эквивалентное продукции MS Office. Наполнение e-Learning Course 2.0, в отличие от дисков первокурсников, в первую очередь состоит из электронных пособий в SCORM-формате. На рис. 2 показан интерфейс e-Learning Course 2.0 c фрагментом такого электронного пособия.

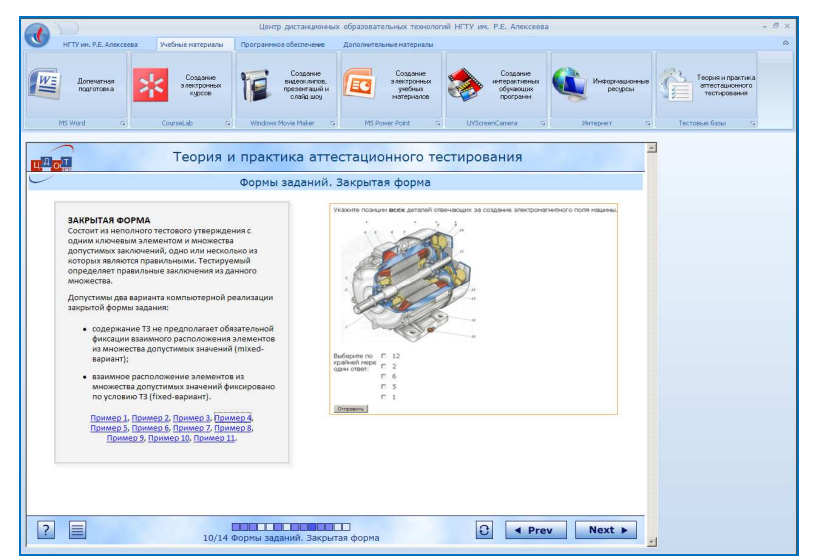

**Рис. 2. Внешний вид интерфейса пользователя e-Learning Course 2.0** 

Третья версия e-Learning Course 3.0 после почти полугодовой отладки вышла в свет в августе 2012 года. Ленточное меню претерпело существенные изменения, как в плане навигации, так и в плане расширения функциональных возможностей. По своей сути e-Learning Course 3.0 – это интерактивный броузер, позволяющий направить студента только на проверенные и действительно полезные ресурсы Интернет (рис. 3).

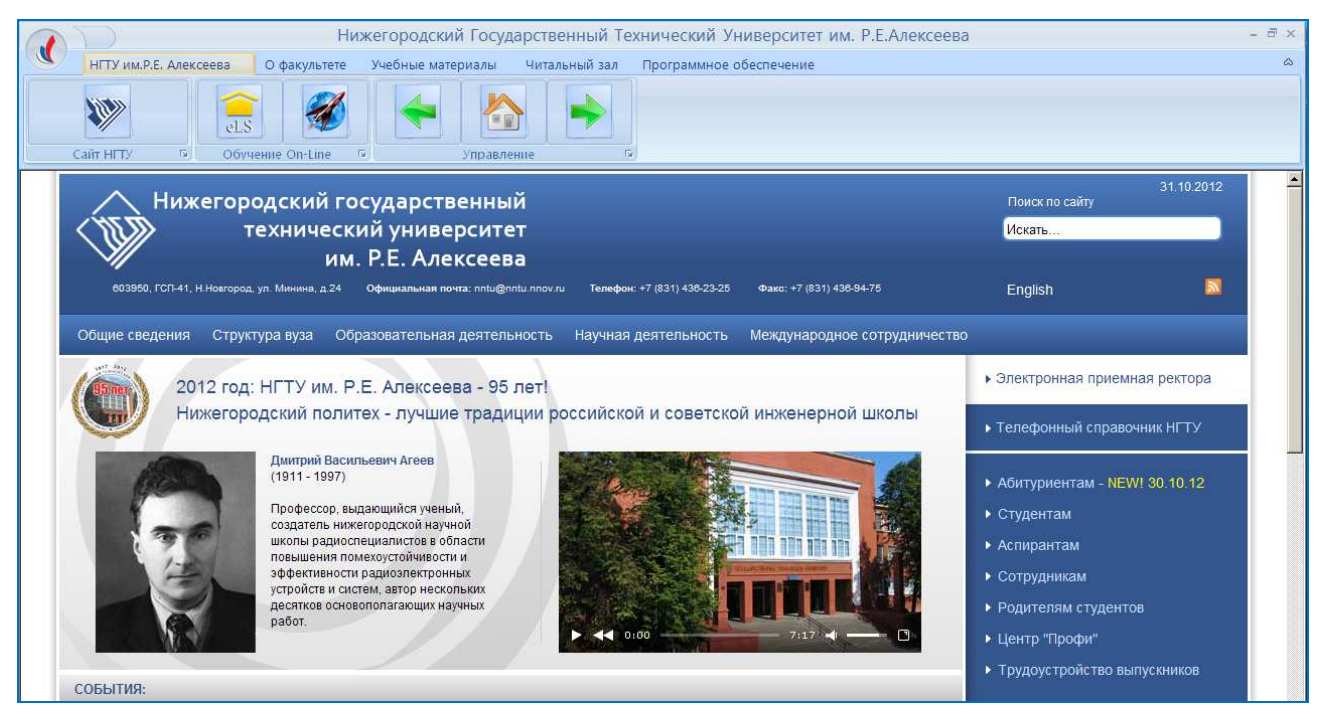

**Рис. 3. Внешний вид интерфейса пользователя e-Learning Course 3.0** 

В качестве таких ресурсов выбраны:

- официальный сайт НГТУ им. Р.Е. Алексеева,
- система управления обучением e-Learning Server 3000,
- площадка on-line видеообучения (вебинары) НГТУ им. Р.Е. Алексеева,
- официальные сайты факультетов (институтов) НГТУ им. Р.Е. Алексеева,
- официальные сайты ведущих библиотек Российской Федерации.

Особенность реализации этой опции броузера состоит в том, что незримо для пользователя все сайты уже загружены при первом запуске программы, а навигационные элементы (предыдущая страница, домашняя страница, следующая страница) автоматически переключаются при переходе с одного интернет-ресурса на другой. Основой броузера является свободно распространяемая библиотека Embedded Web Browser. Она использует в качестве окна прародителя Internet Explorer, установленный на компьютере пользователя. Библиотека данного броузера расширена по функциональным возможностям встроенным почтовым клиентом, доступом к MySQL, редактированием и применением XML, обработчиками кэша, security и другими полезными функциями.

Информация о факультете, помимо сайта, показывается с помощью специализированной галереи слайдов. Сама галерея, как и ленточное меню, реализована с помощью компонента TMS software. Кроме демонстрации слайд-

шоу в виде фотографий, показанных на рис. 4, этот компонент можно настроить для показа презентаций, чертежей и других графических документов.

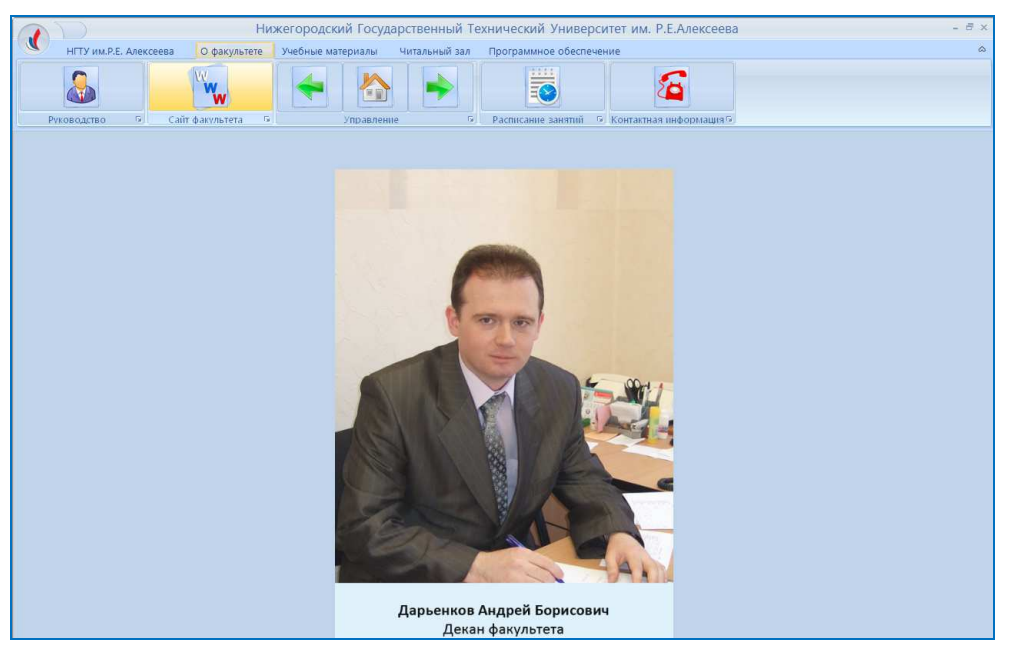

**Рис. 4. Применение компонента галерея от TMS software** 

Важной особенностью ресурсов, обозреваемых e-Learning Course, является подключение расписания занятий. В e-Learning Course была успешно реализована возможность просмотра расписания в формате pdf, выложенного на сайте факультета. Дальнейшие шаги будут направлены на подключение расписания, заложенного в MySQL базу, например, от модуля системы управления обучением e-Learning Server 4G (последняя разработка компании "ГиперМетод", г. Санкт-Петербург).

Все материалы для студентов в e-Learning Course 3.0 выложены в формате pdf. Эти материалы были предоставлены научно-технической библиотекой НГТУ им. Р.Е. Алексеева и после специализированной обработки, как то очистка сканов от шумов, формирование гиперссылочного оглавления и обложек изданий, записаны на DVD диски, с которых читает контент интерактивный броузер. Для структурирования предоставленного материала в e-Learning Course 3.0 использованы гибкие панели с гиперссылками.

К перспективам развития ПО e-Learning Course следует отнести его явную направленность на клиент-серверные технологии. Трехуровневая диаграмма развития броузера и его контента показаны на рис. 5.

*На первом уровне* стоит непосредственно сам интерактивный броузер e-Learning Course. По сравнению с предыдущими версиями он получит индивидуальные настройки пользователя, в которые войдут:

- идентификационные данные о студенте,
- его аккаунты для e-Learning Server, а также система вебинаров, регистрационные данные в ведущих библиотеках РФ.

Эти данные могут быть сохранены непосредственно на компьютере пользователя и в MySQL базе сервера НГТУ им. Р.Е. Алексеева.

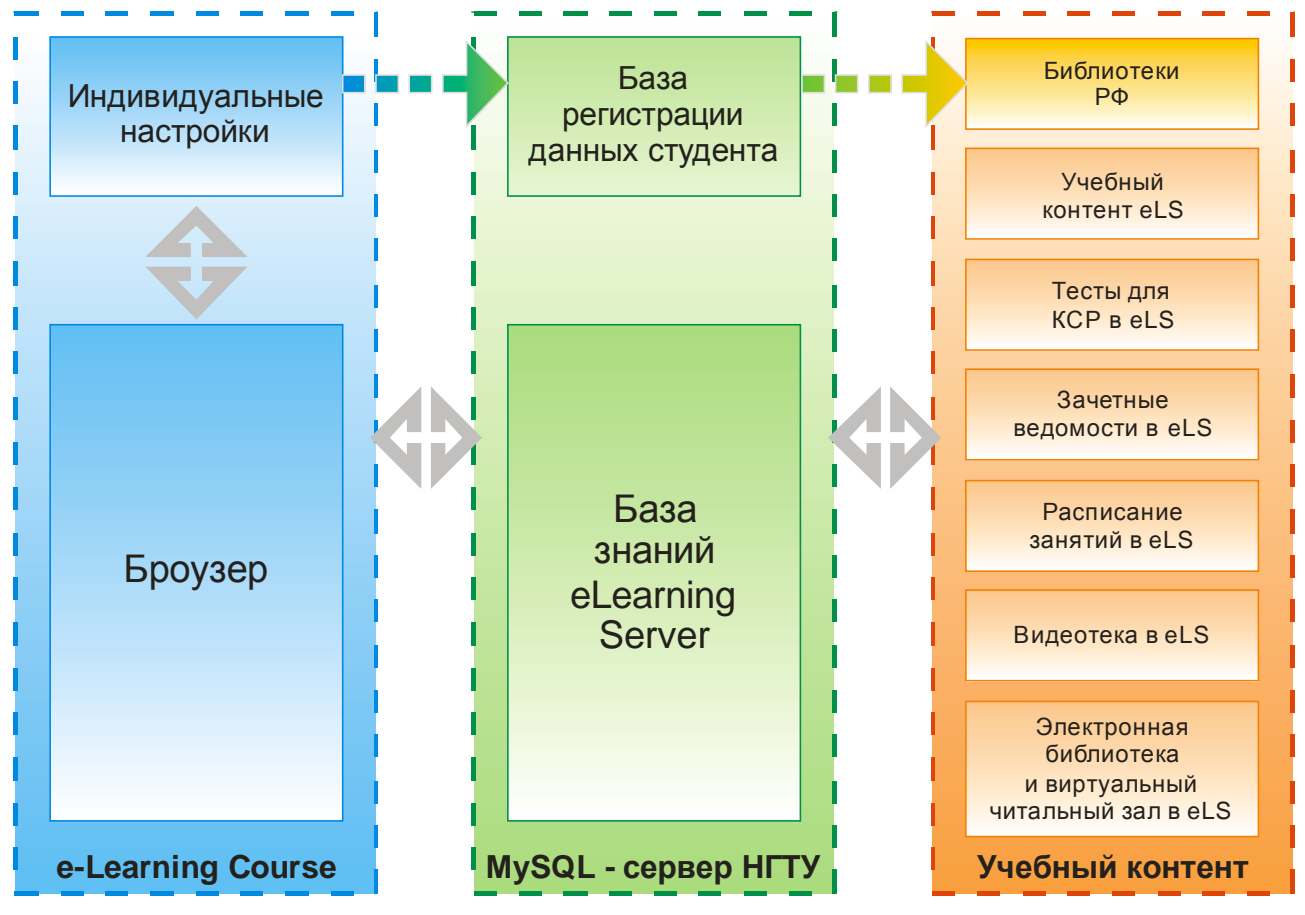

**Рис. 5. Трехуровневая диаграмма взаимодействия e-LearningCourse** 

Регистрация в ведущих библиотеках реализуема на автоматическом уровне, поскольку регистрационные формы этих сайтов мало чем отличаются друг от друга в плане заполняемых полей, а программирование TCP/IP доступа на низком уровне легко решается многообразием компонентов IDE. Таким образом, получив читательский билет и зачетную книжку, любой студент, заполнив предлагаемую анкету, автоматически сможет зарегистрировать программу во избежание копирования и подстановок, получить аккаунты, зарегистрироваться на необходимых ресурсах. Задача простая и ясная, не требующая более сотни строчек программного кода.

*Второй уровень* затрагивает MySQL сервер НГТУ, который потребуется дополнить реляционной базой данных по идентификации студента. Эта СУБД развивается в НГТУ им. Р.Е. Алексеева с 2006 года и на сегодняшний день содержит почти 8000 записей –идентификационных данных студентов. Существенное наполнение эта база претерпела в 2012 году, когда каждому из вновь поступивших студентов первого курса был создан логин и пароль. Это более 3500 аккаунтов для всех факультетов и институтов. Задача по автоматическому формированию аккаунтов, которая и сейчас успешно выполняется, может быть существенно облегчена при формировании SQL запросов к другой, не менее важной СУБД «Деканат». Идентификационные данные о студенте для регистрации в библиотеках страны потребуют еще одной базы данных, которая даже с учетом полной автоматизации вряд ли займет больше десятка связанных таблиц.

*На третьем уровне* показан учебный контент, который уже сегодня получает любой студент нашего вуза в пределах информационнообразовательной среды. Поэтому говоря о перспективах развития, следует подразумевать перспективы самой среды. В первую очередь это переход на современную систему управления образованием e-Learning Server 4G. Учебный контент НГТУ им Р.Е. Алексеева на сегодняшний день составляет более 300 курсов в форме электронного УМК. Перенос базы данных от одной версии LMS в другую уже не единожды осуществлялся в рамках договора на обслуживание с компанией «Гиперметод». База тестовых заданий для проведения контролируемой самостоятельной работы студентов ежегодно наполняется ППС, прошедшим курсы повышения квалификации в ЦДОТ. Одним из привлекательных моментов этой базы с точки зрения преподавателей является полностью автоматизированная система проверки и возможность ранжирования тестов с переводом по уровню сложности заданий. Все результаты работы автоматически объединяются в зачетно-экзаменационные ведомости, с учетом посещаемости ресурса и прохождения контрольных точек обучения. Вопросы формирования расписания следует рассмотреть отдельным пунктом. Сегодня расписание может быть сформировано и опубликовано в формате pdf и размещено на сайте факультета. Доступ к такому расписанию из e-Learning Course показан на рис. 6.

|                               |                                                  |                        | Нижегородский Государственный Технический Университет им. Р.Е.Алексеева |                                                   |                                                                          |                               |                                                   |                        |                                               |                         |
|-------------------------------|--------------------------------------------------|------------------------|-------------------------------------------------------------------------|---------------------------------------------------|--------------------------------------------------------------------------|-------------------------------|---------------------------------------------------|------------------------|-----------------------------------------------|-------------------------|
|                               | НГТУ им.Р.Е. Алексеева                           | О факультете           | Учебные материалы                                                       | Читальный зал                                     |                                                                          | Программное обеспечение       |                                                   |                        |                                               |                         |
|                               |                                                  | W.<br>W                |                                                                         |                                                   | 一个                                                                       |                               |                                                   |                        |                                               |                         |
| Руководство                   | $\overline{\Omega}$                              | 履<br>Сайт факультета   |                                                                         | Управление                                        | $\overline{\Omega}$<br>Расписание занятий                                |                               | <b>В Контактная информация</b>                    |                        |                                               |                         |
|                               |                                                  |                        |                                                                         |                                                   |                                                                          |                               | <b>УТВЕРЖДАЮ</b>                                  |                        |                                               |                         |
|                               |                                                  |                        |                                                                         |                                                   | РАСПИСАНИЕ ЗАНЯТИЙ 1 КУРСА ИЯЭИТФ на 2 полугодие 2011/2012 учебного года |                               | Проректор по учебной работе                       |                        | Е.Г. Ивашкин                                  |                         |
|                               | 11A3<br>19                                       | $C$ 11 A3 20           | <b>11 TC</b>                                                            | 20                                                | $11$ SIP 18                                                              | $C$ 11 ЯР 20                  | $11$ MT                                           | 16                     | 11 OCC 20                                     |                         |
| 2 сем.<br>1 napa<br>7:30/8:15 |                                                  | физкультура            | физика                                                                  |                                                   | упр. начертат.геометрия                                                  |                               | нч.6313<br>семинар                                | культурол-я<br>Крылова |                                               | 1 пара<br>7:30/8:15     |
|                               | 2 пара нч.6313<br>9:20/9:50 семинар              | культурол-я<br>Крылова | спортплощ.общежития а.6245<br>лб.6556                                   | Радионов лб.6556<br>начертат.геометрия            | физика<br>a.6245<br>Радионов семинар                                     | упр. чн.6313                  | культурол-я информатика<br>Крылова лб.6508 и 6510 | HY                     | физкультура<br>спортплощ.общежития            | $2$ пара<br>9:20/9:50   |
| 3 napa                        | 11:10/11:30 a.6245                               |                        | лекции                                                                  | $\Phi$<br>$\mathbf{u}$<br>$\overline{\mathbf{3}}$ | $U$ $K$ $a$                                                              |                               | проф. Радионов А.А.                               |                        |                                               | $3$ napa<br>11:10/11:30 |
|                               | 4 пара нч.а.6245                                 |                        |                                                                         | <i>Культурология</i>                              |                                                                          | лекции                        |                                                   |                        | доц. Крылова А.В.                             | 4 napa                  |
|                               | 13:00/13:05 ЧН. а. 6245                          |                        |                                                                         | Информатика                                       |                                                                          | лекции                        |                                                   |                        | ст.пр. Тарнаева С.А. чн. 6312 культ-я Крылова | 13:00/13:05             |
|                               | 5 пара начертат геометрия<br>14.50/14:45 n6.6556 | чн.6312<br>семинар     | культурол-я 6429 нем.<br>Крылова 6432 франц.                            |                                                   | Леушина нем язык<br>Леушина лб.6136<br>Ионова а.6429                     | упр. физика                   | франц.язык<br>механика а.6432                     | ynp.<br>Ионова         |                                               | 5 napa<br>14.50/14:45   |
|                               | 6 пара физика<br>16:35/16:15 n6.6136             | механика               |                                                                         |                                                   |                                                                          | инженерная графика<br>лб.6556 |                                                   |                        |                                               | 6 пара<br>16:35/16:15   |

**Рис. 6. Вывод расписания через e-Learning Course 3.0** 

Главным пунктом развития интерактивного броузера e-Learning Course следует назвать доступ к электронным материалам. Тенденции мирового развития носителей информации показывают на отказ использования дисковых носителей (СD/DVD) и переход на flash-память для off-line доступа или размещение информации на удаленном сервере с доступом on-line. В рамках учебного заведения использование дисковых носителей оправдано с точки зрения их стоимости, но так или иначе акцент в сторону on-line неизбежно передвигается. В этом смысле наличие специализированной программы, изначально ориентированной на сервисы вуза, крайне необходимо. В настоящий момент для предоставления on-line доступа ведутся работы по наполнению электронной библиотеки изданиями в flipping-формате. Пример такого издания показан на рис. 7.

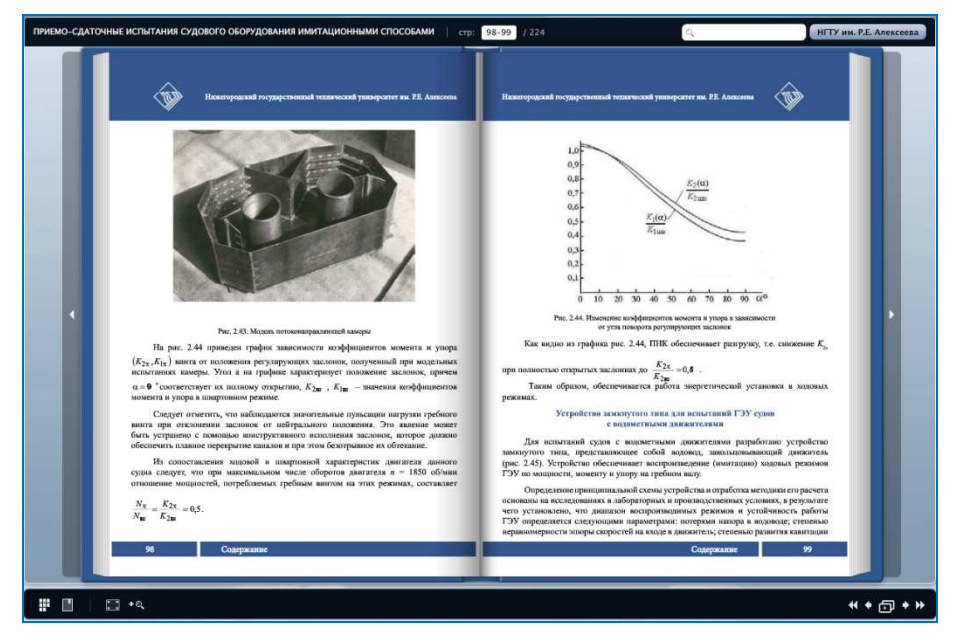

**Рис. 7. Электронная книга, подготовленная к изданию в ЦДОТ НГТУ** 

Отличительной особенностью таких изданий следует выделить мультимедийность и запрет на несанкционированное копирование. Формат flipping позволяет свободно размещать издания в системах управления обучением. Следовательно, on-line доступ через интерактивный броузер тоже является решенным вопросом. Но кроме всего прочего, flipping-формат позволяет на страницах электронной книги, учебника размещать не только текст с иллюстрациями, но и встраивать видеоматериалы. В этом случае система управления образованием может выступать как глубоко структурированная фильмотека, поэтому отсутствуют технические и программные препятствия к ее созданию.

Подводя итоги, следует отметить:

- 1. C момента реализации интерактивного броузера e-Learning Course для НГТУ им. Р.Е. Алексеева прошло чуть больше года, но за это время существенно расширились его возможности.
- 2. В 2011 году были выпущены диски для двух факультетов НГТУ, в 2012 для пяти, а в 2013 году каждый первокурсник получит диск, в основе которого заложен запуск броузера e-Learning Course.
- 3. Идея охватить всё информационно-образовательное пространство вуза специализированным ПО, предоставляющим доступ к внутренним ресурсам и запрещающим доступ и несанкционированное копирование, полезна и перспективна.
- 4. Есть все предпосылки расширить возможности интерактивного броузера e-Learning Course за счет неизбежного развития контента.